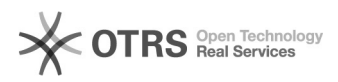

# **Como configurar a impressora das[..]** 26/03/2019 16:02:07

## **Imprimir Artigo FAQ**

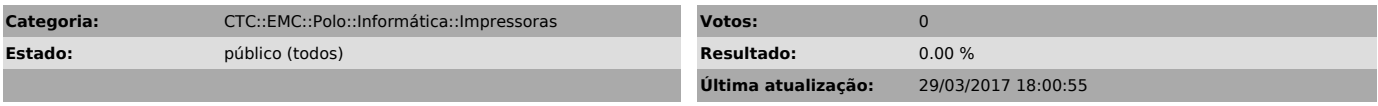

*Palavras-chave*

Samsung M4080FX

### *Problema (público)*

Como faço para instalar a impressora nova das Baias? (Samsung)

#### *Solução (público)*

Para instalar a nova impressora das Baias, baixe o arquivo de instalação do driver no endereço:

[1]https://drive.google.com/file/d/0B-Zm-LkckSFydklGMTZmd1dYRmM/view \* \*é preciso estar logado na sua conta do Google do Polo para baixar o arquivo.

Quando o download for concluído, siga as etapas abaixo.

1.Execute o arquivo baixado. O instalador será iniciado. Aceite os termos e clique em NEXT.

2. Na segunda tela, selecione como você vai se conectar à impressora, ou seja, selecione "Rede" ou "Network".

3. Na próxima tela, selecione "Não, minha impressora já está conectada à minha rede". Clique em Next.

4. Na tela a seguir, aguarde a busca pelas impressoras compatíveis que estiverem disponíveis. Selecione a "MF\_BAIAS" conforme mostra a imagem abaixo, certifique-se de marcá-la com um check!.

5. Ao clicar next na tela anterior, a próxima tela será exibida. Confirme se<br>no campo "Printer name/Nome da impressora" aparece realmente: "MF\_BAIAS PS<br>(150.162.29.59)", marque as duas Check-boxes na aba na área de feature avançadas e clique em next.

6. Aguarde a conclusão do processo de instalação.

7. Clique em "Finish" e pronto.

[1] https://drive.google.com/file/d/0B-Zm-LkckSFydklGMTZmd1dYRmM/view